# 完成したプロジェクトを一括で無効にする方法

この資料では、

# 「完成したプロジェクトを一括で無効にする方法」について記載しています。

勘定奉行i10/i8/i[個別原価管理編]シリーズ、勘定奉行V ERP10/V ERP8/V ERP[個別原価管理編]では、 プロジェクトは会計期間をまたいで使用するため、過年度に伝票があると削除できません。そのため、完 成したプロジェクトを翌期以降で、仕訳入力で使用しない、帳票に出力させないためには、プロジェ クトを無効にします。

なお、完成したプロジェクトを無効にすることで、集計速度を改善できます。

以下の2つの方法をご用意していますので、どちらの方法でご対応ください。

- ・「P2:入金残または支払残があるプロジェクトを無効にする。」
- ・「P4:入金残と支払残がともにないプロジェクトを無効にする。」

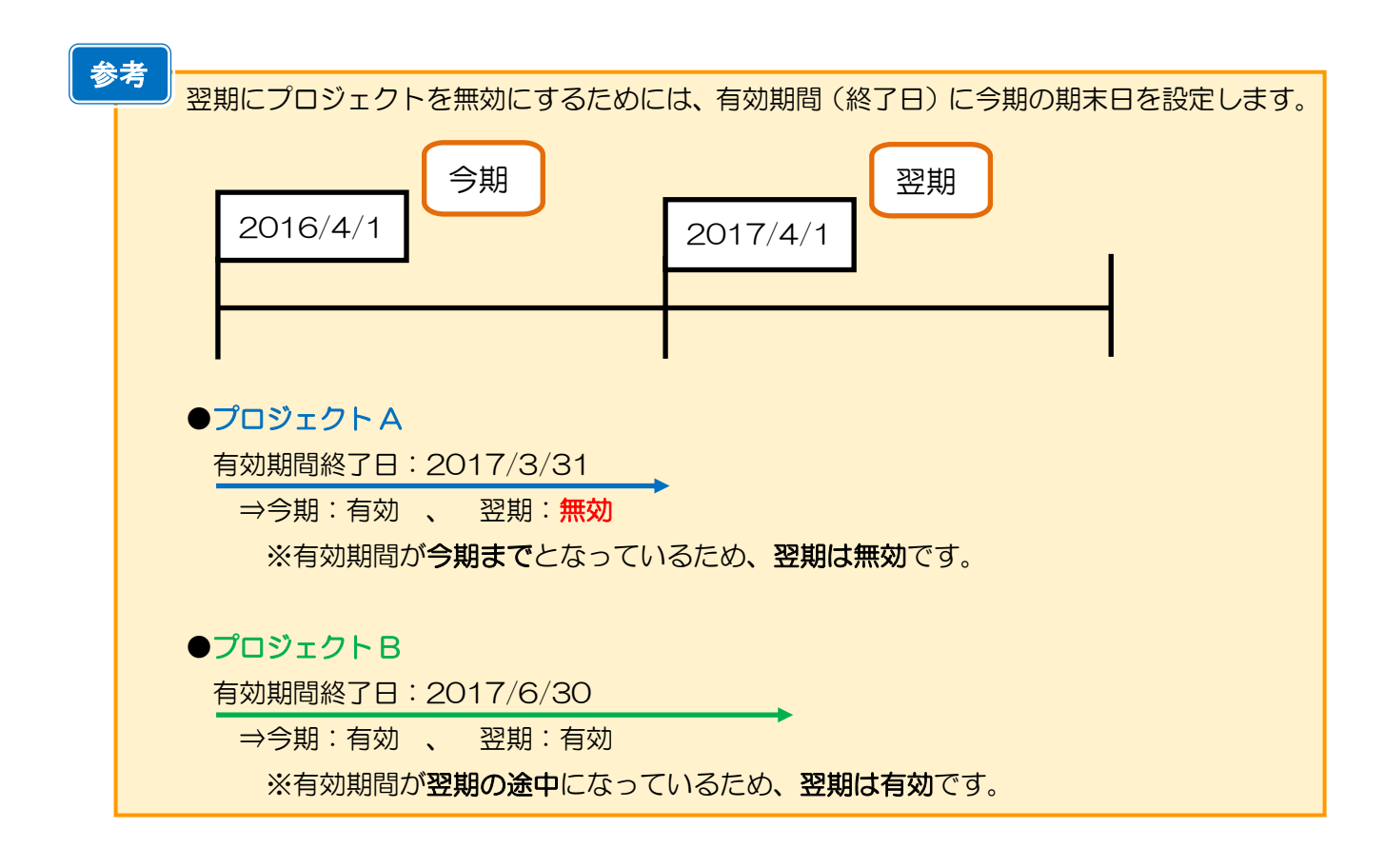

※本手順書の画面イメージは『勘定奉行 / 10[個別原価管理編]シリーズ』のものです。 画面イメージはご利用の製品、バージョンにより異なる場合があります。

# 入金残または支払残があるプロジェクトを無効にする。

今期中に完成したプロジェクトを翌期では使用しないため、[随時処理]-[データ一括変更]-[マスターデータ一 括変更]-[マスターデータ一括無効]メニューを実行し、プロジェクトを無効にします。なお、本メニューでは、 入金残または支払残があるプロジェクトを無効にすることができます。

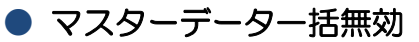

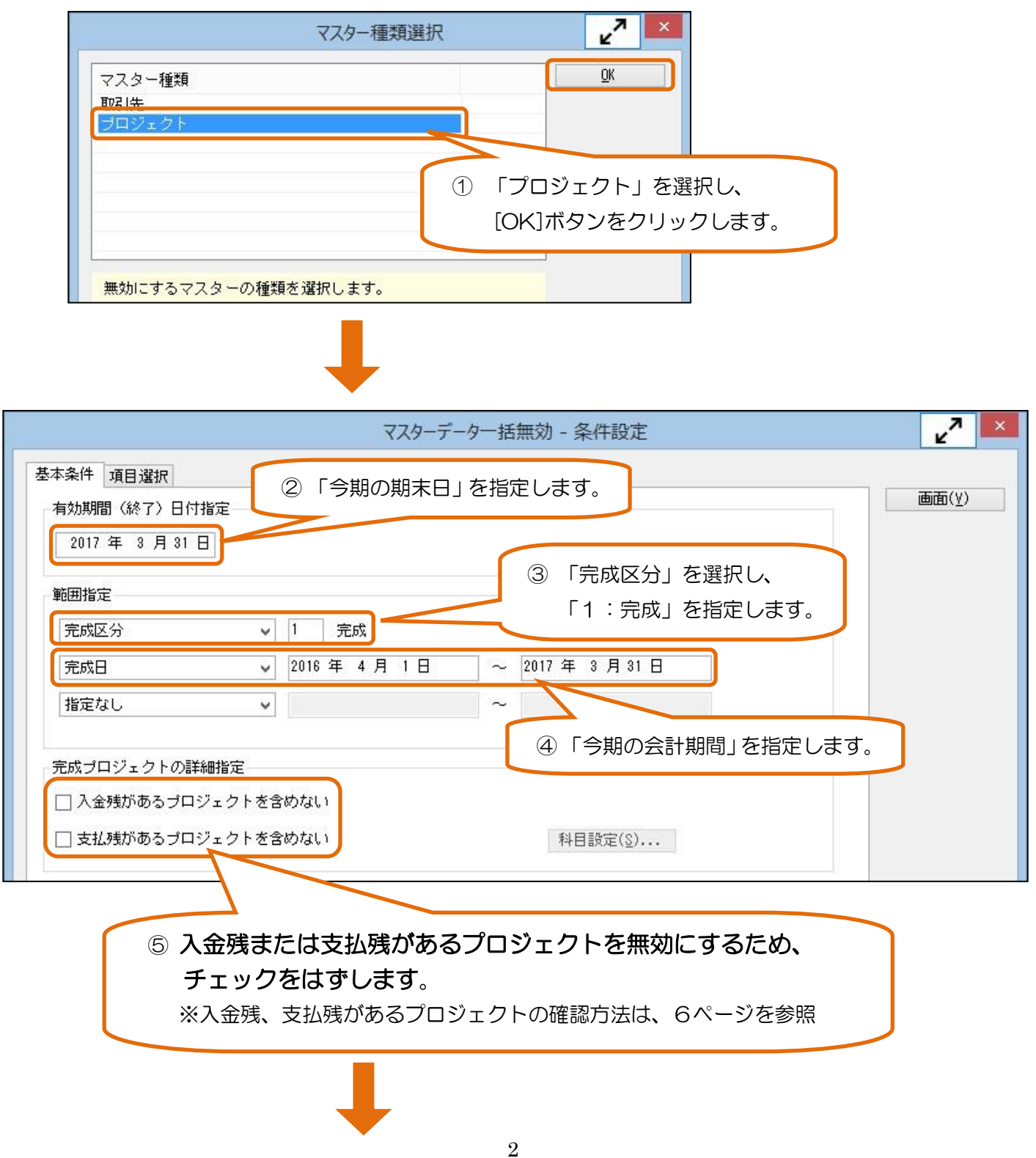

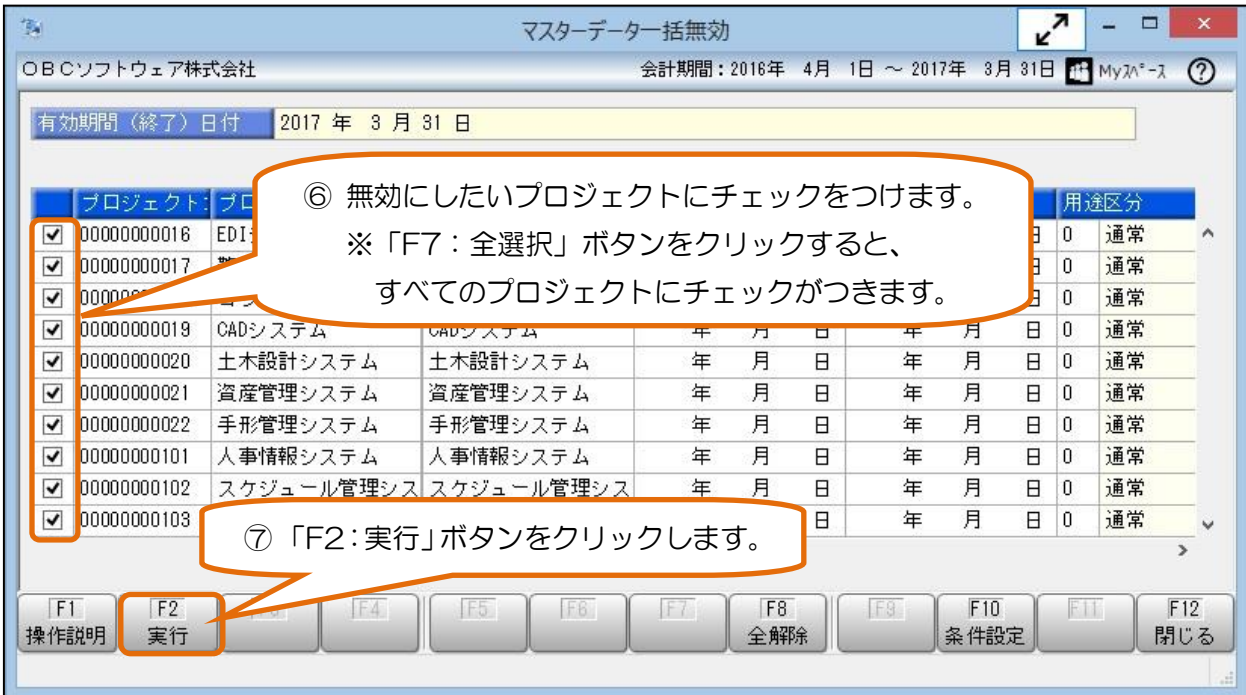

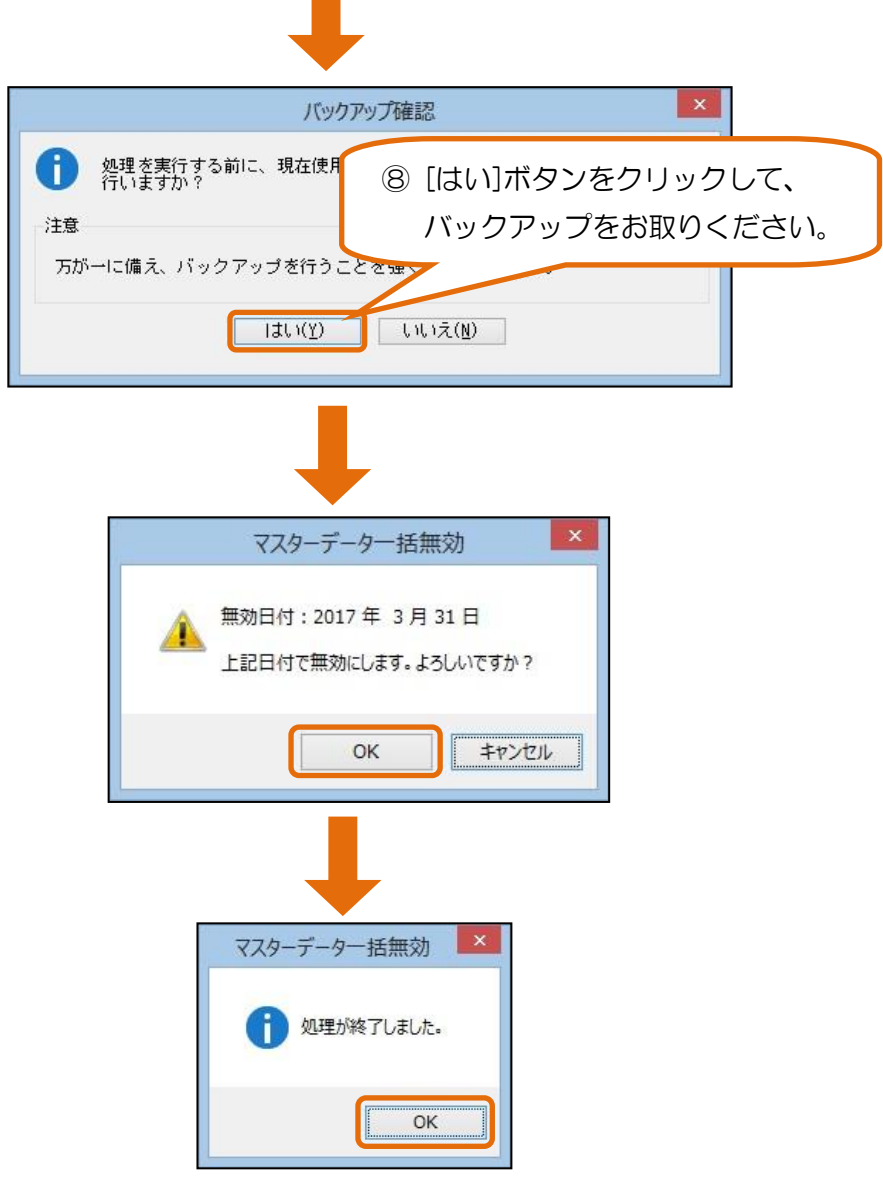

# 入金残と支払残がともにないプロジェクトを無効にする。

[決算処理]-[期末処理]-[期末残高繰越]メニューにて、期末残高の繰り越しと同時に完成したプロジェクトを 無効にすることができます。

## ● 期末残高繰越

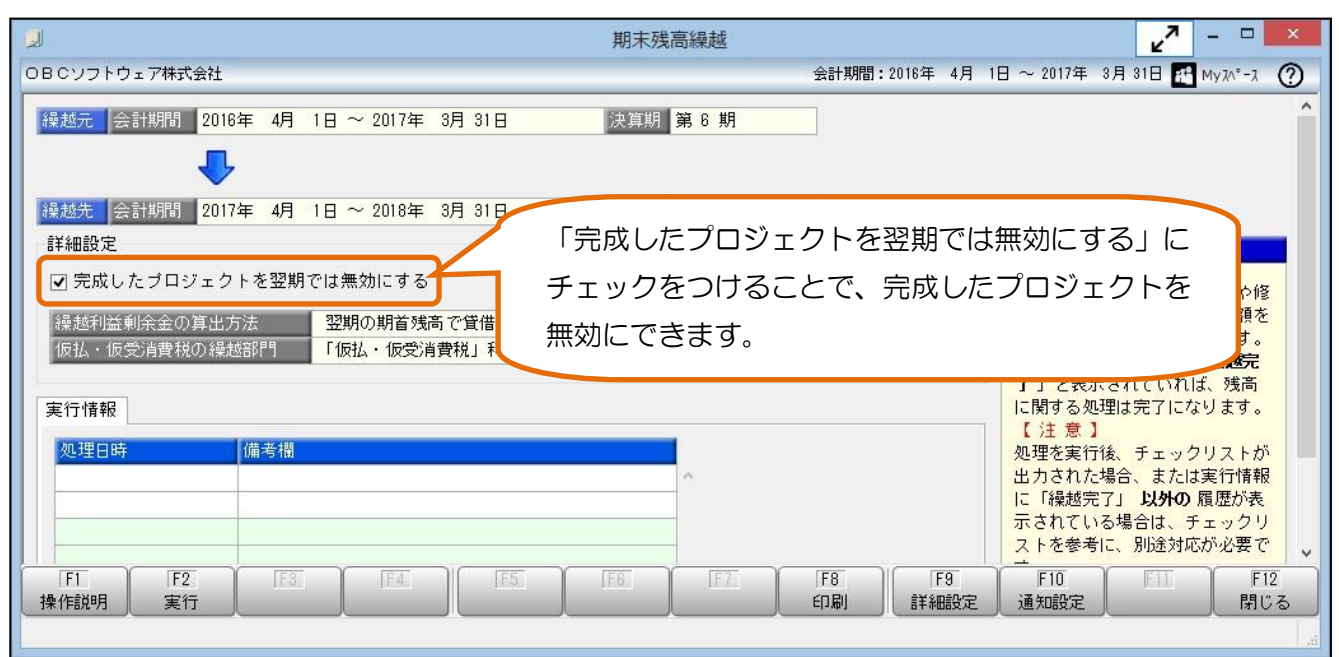

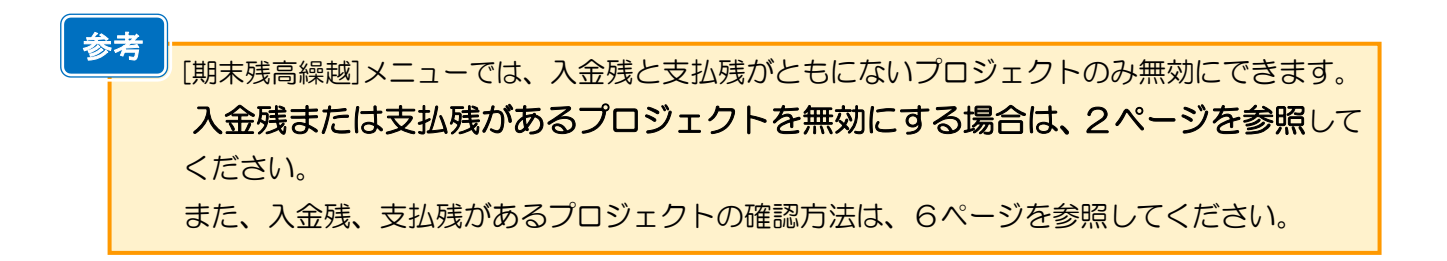

# プロジェクトを無効にした場合の挙動

## ● プロジェクト登録

有効期間の終了日に、日付が設定されます。

- ・マスターデータ一括無効 : 有効期間(終了)日付指定で指定した日付
- ・期末残高繰越 : 今期の期末日

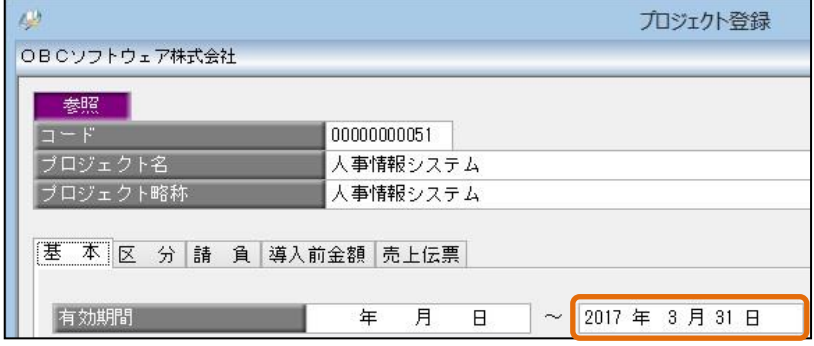

## ● 仕訳処理

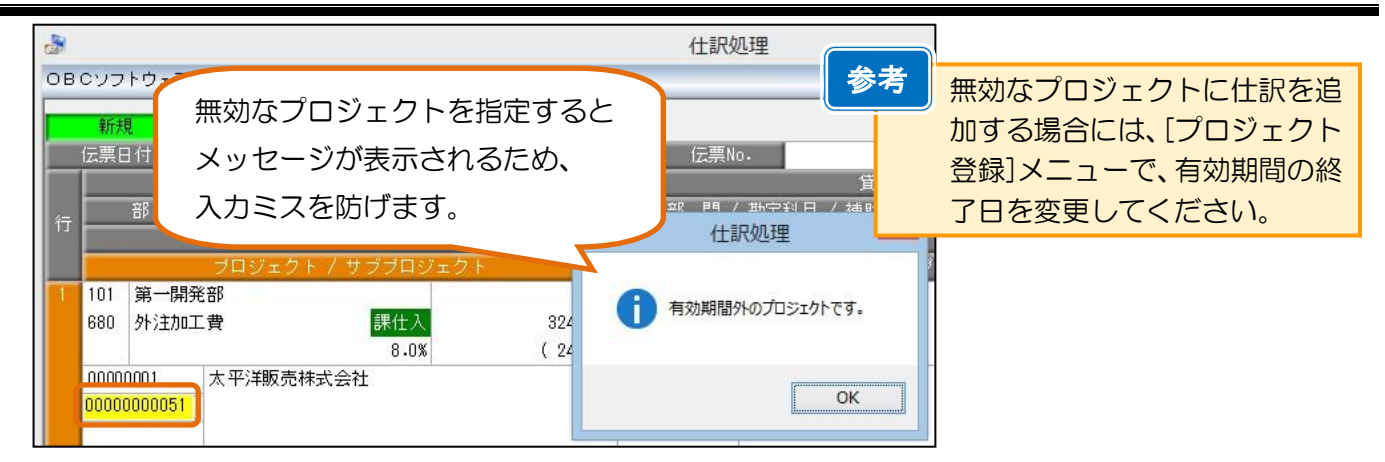

#### ● 原価帳票

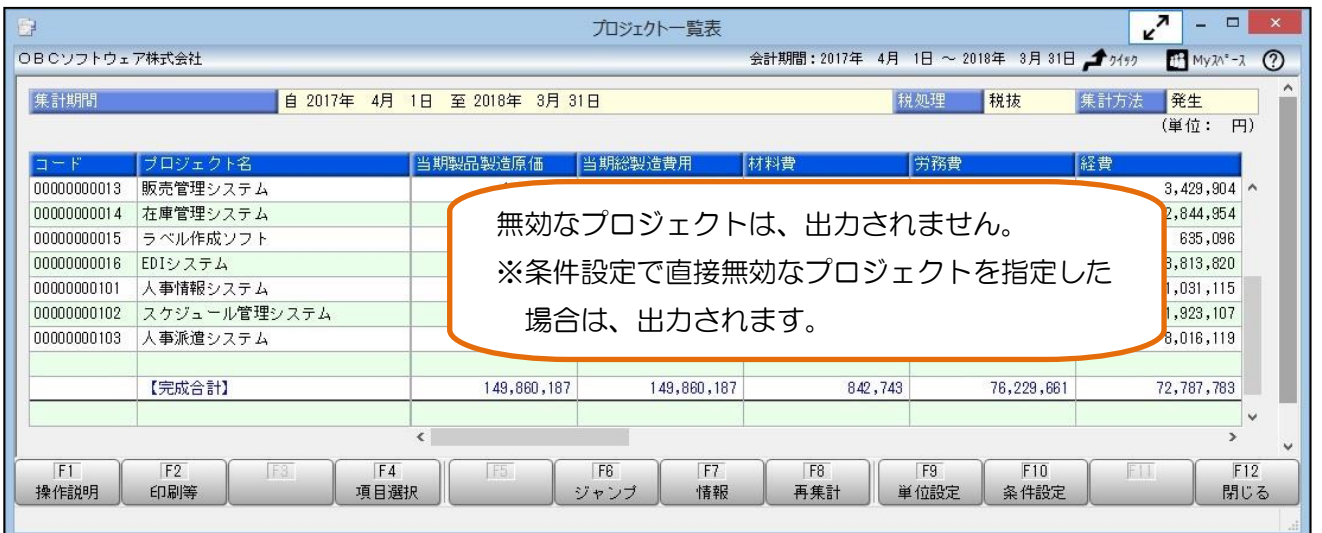

# 入金残・支払残があるプロジェクトの確認方法

#### ● 入金残の確認方法

[原価帳票]-[プロジェクト別原価帳票]-[プロジェクト一覧表]-[プロジェクト一覧表]メニューより、入金残を 確認できます。

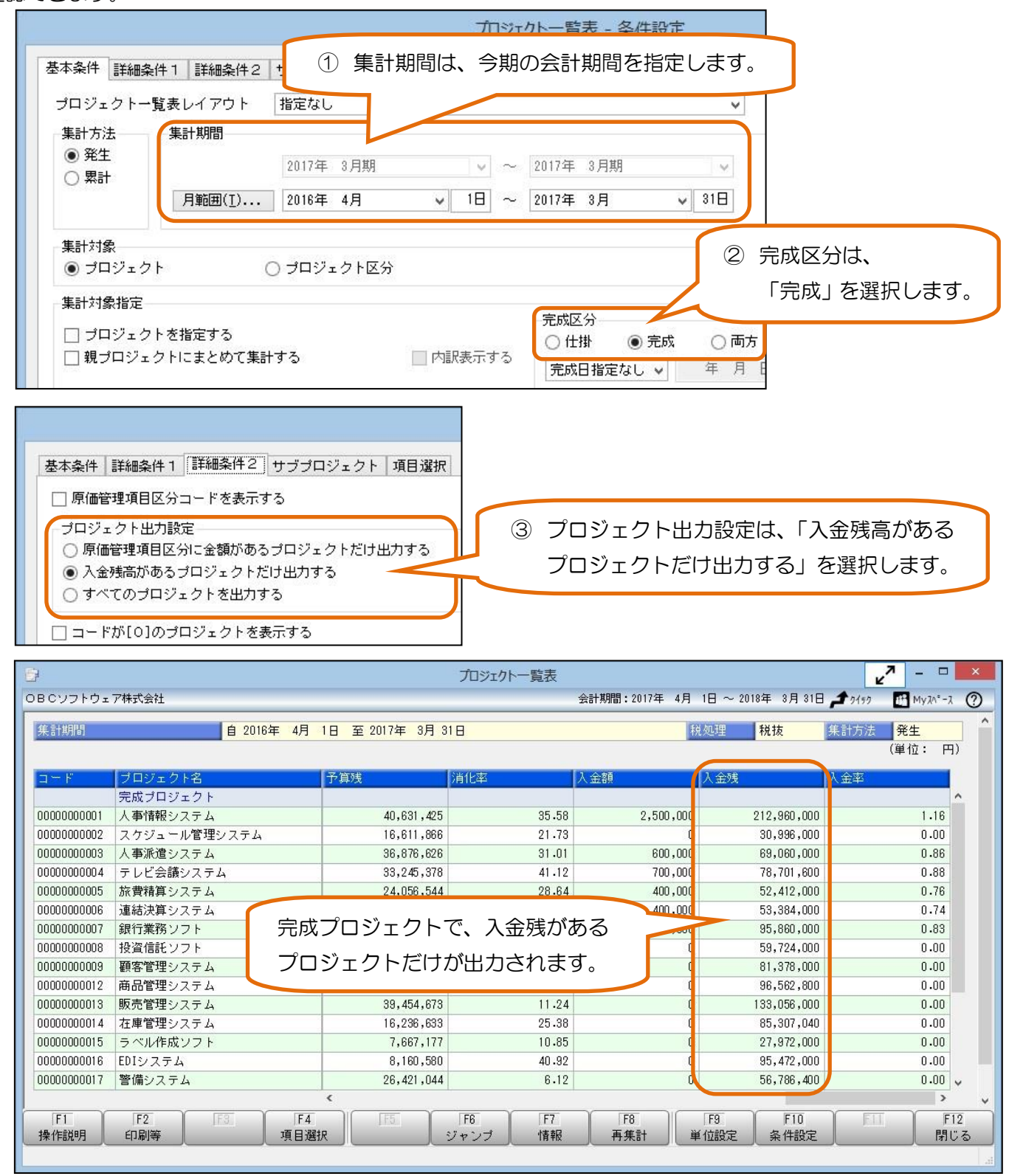

## ≪ 入金額の集計対象の科目について ≫

以下の2つの勘定科目を対象とします。

- ・[導入処理]-[原価管理体系登録]-[原価管理項目登録]メニューで、「項目属性」が「売上」「前受金」 「売掛金」になっている原価管理項目と関連づいている勘定科目
- ・勘定科目「仮受消費税」

### ≪ 入金額の集計について ≫

以下の2つの合計金額が入金額として集計されます。

- 対象の科目の仕訳明細金額(貸方発生金額から借方発生金額を差し引いた金額)
- ・[導入処理]-[プロジェクト関連登録]-[プロジェクト登録]-[プロジェクト登録]メニューの 「導入前の入金額」の金額

#### ≪ 入金残の集計について ≫

[導入処理]-[会計期間設定]-[原価管理設定]メニューの「入金残計算方法」により集計対象が変わります。

关照

基本設定 |計算方法| 詳細設定

諸負金額計算方法】

全額計算方法 医针管右注"

◎「請負金額-入金合計」の場合

⇒ 請負金額一入金合計

◎「売上高-入金合計」の場合

⇒ 売上高-入金合計

※各項目は、以下のように集計します。

#### ○「請負金額」

[導入処理]-[プロジェクト関連登録]-[プロジェクト登録]-[プロジェクト登録]メニューの[請負]ページの 税込の請負金額です。

なお、 [導入処理]-[会計期間設定]- [原価管理設定]メニューの「請負金額計算方法」により、集計対象が 変わります。

- ◆「集計期間を加味しない」
	- ⇒ すべての請負金額を集計します。
- ◆「集計期間を加味する」 ⇒ 請負日付を加味して、集計終了日までの請負金額を集計します。

#### ○「売上高」

以下の2つの合計金額です。

- ・[導入処理]-[原価管理体系登録]-[原価管理項目登録] メニューで、「項目属性」が「売上」になってい る原価管理項目と関連づいている勘定科目の税込の明細金額
- ・[導入処理]-[残高入力]-[導入前金額入力]-[導入前実績金額入力]メニューの金額

### ○「入金合計」

「入金額」の「累計」の金額を集計します。

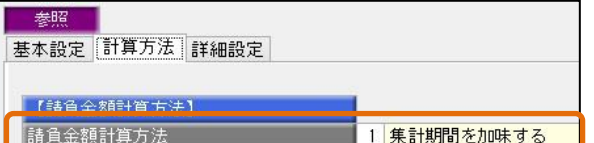

1 集計期間を加味する

1 売上高 - 製造原価

0 請負金額 - 入金合計

 $\overline{\phantom{a}}$ 

 $F<sub>2</sub>$ 

実行

 $\sqrt{\mathbb{F}4}$ 

 $F3$ 

 $F5$ 

## ≪ 支払残の集計対象の科目について ≫

[マスターデータ一括無効]メニュー、[期末残高繰越]メニューで「支払残の集計科目」に設定された勘定科目 が対象です。

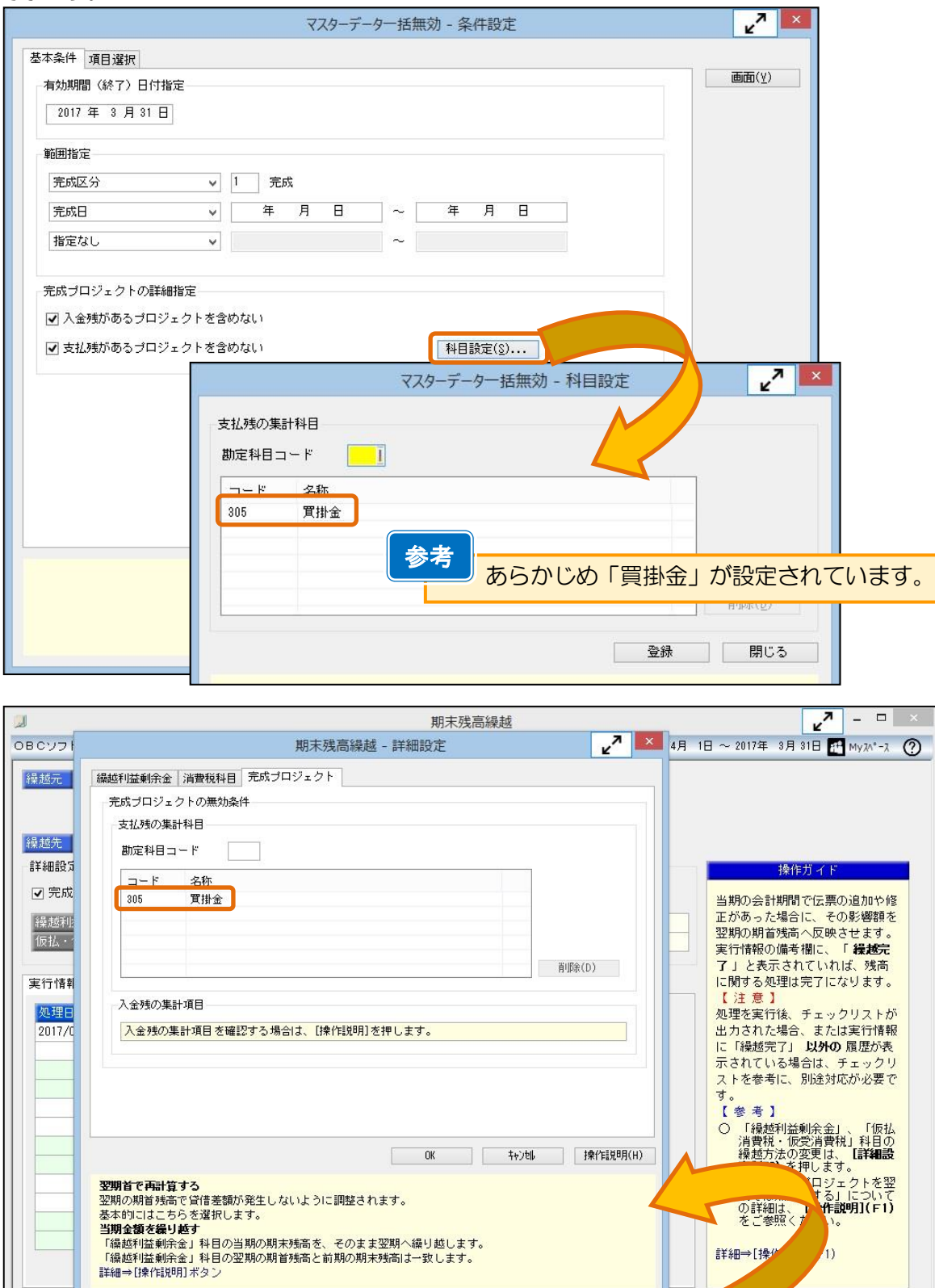

 $F7$ 

 $F8$ 印刷

F9<br>詳細設定 通知設定

 $F12$ <br>閉じる

#### ≪ 支払残の集計について ≫

「支払残の集計科目」に指定された勘定科目の金額を集計します。

#### ≪ 「支払残の集計科目」に指定された勘定科目の残高の集計方法について≫

指定した「有効期間(終了)日付」により、集計方法が異なります。

- ◎ 指定した「有効期間(終了)日付」が、勘定奉行導入後の会計期間内の場合 ⇒ [導入処理]-[残高入力]-[開始残高入力]-[開始残高入力]メニューで登録されている 開始残高 + 仕訳明細金額
- ◎ 指定した「有効期間(終了)日付」が、勘定奉行導入前5年間の会計期間内の場合
	- ⇒ [導入処理]-[残高入力]-[導入前金額入力]-[導入前実績金額入力]メニューで登録されている 開始残高 + 発生金額

期末残高繰越メニューの場合は、今期の会計期間の会計期末日が 「有効期間(終了)日付」になります。 参考

以 上